# 1. AR-737H/U 125 INTRODUCTION

The AR-737H/U<sub>125</sub> is a proximity reader which allows performing as an auxiliary WG reader(AR-737U 125) or networking reader(AR-737H 125)

## 1.1 Contents

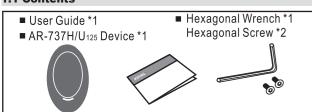

# 1.2 Specification

| Frequency               | 125KHz                      |
|-------------------------|-----------------------------|
| Power Requirement       | 9-24 VDC                    |
| Power Consumption       | <1.5W                       |
| Communication Interface | RS-485(737H only),Wiegand   |
| Communication interface | (737U only)and OMRON        |
| Baud Rate               | 9600 bps / 19200 bps(N,8,1) |
| Environment             | -20°C~+75°C                 |
| Indicator               | A bi-color LED and a beeper |
| Read / Write            | Read only                   |
| Proximity Reading Range | 12-20cm                     |
| Supported Tags          | EM4001/EM4012 compliant     |
| Waterproof              | Yes(Option)                 |
| Color                   | Dark Gray                   |
| Dimension(mm)           | 113(L)x71(W)x36(H)          |
| Weight(g)               | 80                          |
| Housing Material        | ABS                         |

# 1.3 Difference in Versions

| Mode    | 4 D =0=11                | 45                                                 |  |
|---------|--------------------------|----------------------------------------------------|--|
| Version | AR-737U                  | AR-737H                                            |  |
| I       | JP2 Open                 | JP2 Close                                          |  |
|         | JP2 Open                 | JP2 Close                                          |  |
|         | 4-PIN Jumper select "WG" | 4-PIN Jumper select "OUTPUT"                       |  |
| II      | 1 ON 2 ON 4 ON 4 ON 1    | ON 2 - 3 - 4                                       |  |
|         | JP2 Open                 | JP2 Close                                          |  |
|         | 5-PIN Jumper select "WG" | 5-PIN Jumper select "OUTPUT"                       |  |
| III     | ON 2                     | ON 2 3 4 5 5                                       |  |
|         | 6-PIN Jumper select "WG" | 6-PIN Jumper select "OUTPUT"                       |  |
| IV      | 1                        | ON 2 3 4 5 6 1                                     |  |
|         | 8-PIN Jumper select "WG" | 8-PIN Jumper select "OUTPUT"                       |  |
| V       | ON<br>1                  | ON 2 3 4 5 6 7 6 7 6 8 6 7 6 8 6 7 6 7 6 7 6 7 6 7 |  |

## Warranty

SOYAL warrants that the product(s)shall be free from manufacturing defects in materials and workmanship for a period of fifteen(15) months from the date of delivery provided that the product was properly installed and used.

because it is SOYAL warranty.

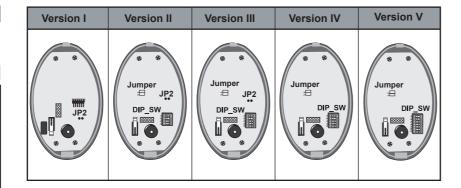

# 1.4 Mode Setting

| Mode<br>Unit    | VersionI,II,III<br>JP2 | Version IV<br>DIP_SW6 | Version IV<br>DIP_SW6.7.8                    |
|-----------------|------------------------|-----------------------|----------------------------------------------|
| 737U125(WG)     | Open(Off)              | Open(Off)             | J6.Open(Off)<br>J7.Close(On)<br>J8.Close(On) |
| 737H125(RS-485) | Close(On)              | Close(On)             | J6.Close(On)<br>J7.Open(Off)<br>J8.Open(Off) |

# 1.5 Wiegand Format Setting

| Output format      | J1<br>(DIP_SW1) | J2<br>(DIP_SW2) |  |
|--------------------|-----------------|-----------------|--|
| ABA_II / OMRON     | Close (On)      | Close (On)      |  |
| WG-38              | Open (Off)      | Close (On)      |  |
| WG-34              | Close (On)      | Open (Off)      |  |
| WG <sup>-</sup> 26 | Open (Off)      | Open (Off)      |  |

## 1.6 Indicator Displaying Way While Card Flashin

| Indicator while card present | J3<br>(DIP_SW3) | J4<br>(DIP_SW4) |
|------------------------------|-----------------|-----------------|
| Red LED On                   | Close (On)      | Close (On)      |
| Green LED On                 | Open (Off)      | Close (On)      |
| Red LED & Beep On            | Close (On)      | Open (Off)      |
| No LED or Beep sound         | Open (Off)      | Open (Off)      |

#### 1.7 Adding for Version II & III & IV

The version II, III & IV add a 6-pin jumper for wiegand signal or relay output selection. Its setting should follow the rules as below:

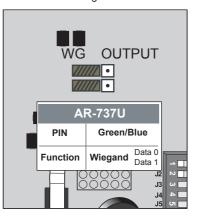

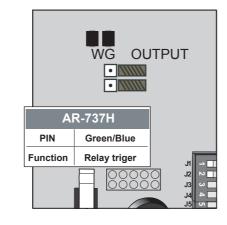

Please visit WWW.SOYAL.COM to download the Soyal software, Manual, Catalog & User guide

## 2. PIN DEFINE

#### 2.1 Wiring of AR-737H/U 125 (Version I)

| PIN | Description                       |             | Color  | Function |
|-----|-----------------------------------|-------------|--------|----------|
| 1   | DC P                              | ower Input  | Black  | GND      |
| 2   | DC P                              | ower Input  | Red    | V12      |
| 3   | Beeper Control Input (Active low) |             | Purple | BEEP     |
| 4   | WG Data 0                         | OMRON: Data | Green  | Output   |
| 5   | Card Present Output (Active low)  |             | White  | Output   |
| 6   | WG Data 1 OMRON: Clock            |             | Blue   | Output   |
| 7   | R-LED control input               |             | Yellow | Input    |
| 8   | G-LED control input               |             | Brown  | Input    |
| 9   | RS-485 A+                         |             | Gray   | Signal   |
| 10  | RS-485 B-                         |             | Orange | Signal   |

#### 2.2 Wiring of AR-737H/U 125 (Version II& III & IV)

|     | 9                                 |                | ,      |          |
|-----|-----------------------------------|----------------|--------|----------|
| PIN | Description                       |                | Color  | Function |
| 1   | DC Power Input                    |                | Black  | GND      |
| 2   | DC Power Input                    |                | Red    | V12      |
| 3   | Beeper Control Input (Active low) |                | Purple | BEEP     |
| 4   | WG Data 0<br>OMRON: Data          | Door Relay     | Green  | Output   |
| 5   | Card Present Output (Active low)  |                | White  | Output   |
| 6   | WG Data 1<br>OMRON: Clock         | Alarm<br>Relay | Blue   | Output   |
| 7   | R-LED control input               | Door<br>Sensor | Yellow | Input    |
| 8   | G-LED control input               | Egress         | Brown  | Input    |
| 9   | RS-485 A+                         |                | Gray   | Signal   |
| 10  | RS-485 B-                         |                | Orange | Signal   |
|     |                                   |                | •      |          |

# 3. INSTALLATION DIAGRAM

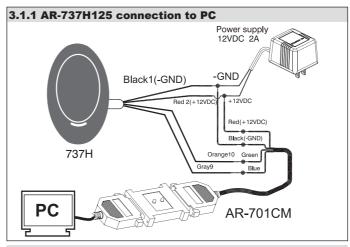

# 3.1.2 Software setting from Soyal device tools

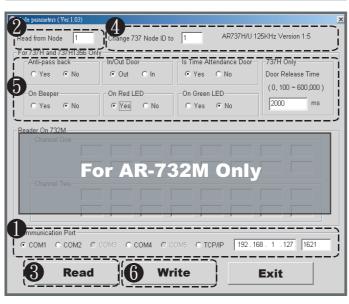

- Select communication port.
- 2 Enter the target AR-737H's Node ID (To ignore Node ID, enter 255)
- 3 Click "Read" to upload parameters from device to Node737 application.
- 4 The screen will show current device parameter and its version, and then key-in the Node ID you want to change
- 5 Enable or disable the functions of AR-737H.
- 6 Click "write" to download new setting to device.

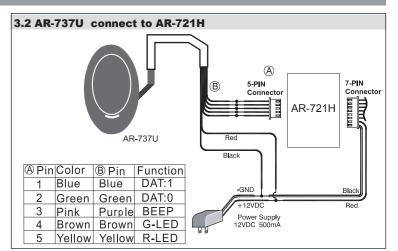

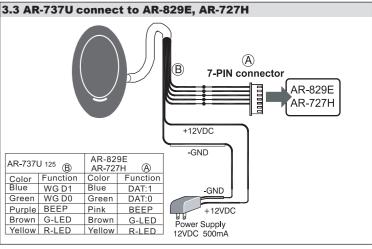

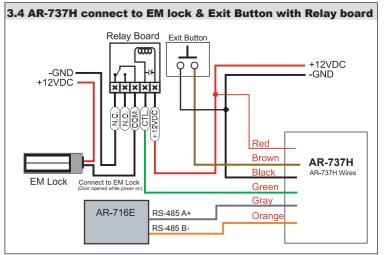